## **Console update for Microsoft Endpoint Configuration Manager version 2103**

Microsoft released a new update for CB2013 on 11<sup>th</sup> May. I was able to download this update directly from here.

<https://docs.microsoft.com/en-us/mem/configmgr/hotfix/2103/9833643>

Please note this update will not show up in the console. We have download and run the update to show up in the console.

I have downloaded and copied the file to SCCM Server.

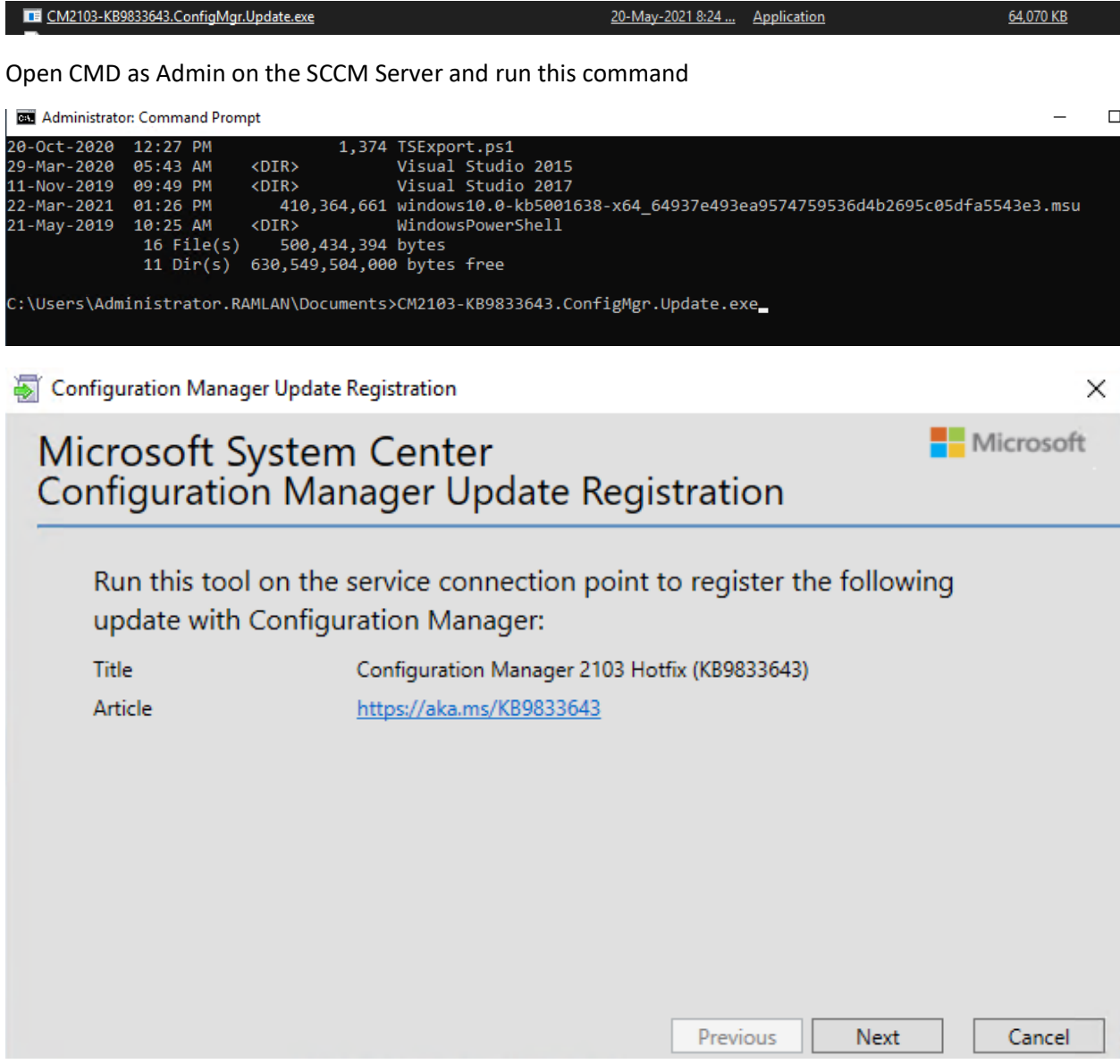

Configuration Manager Update Registration

# Microsoft System Center<br>Configuration Manager Update Registration

This update has been registered. You can deploy this update after it becomes available in the Update node of the console. For More information see the online documentation.

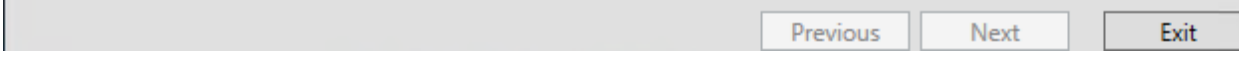

## Click Refresh

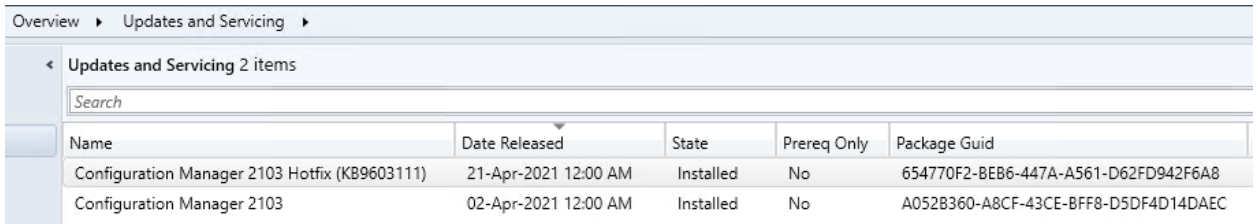

## After few minutes the KB should show up Available for Download.

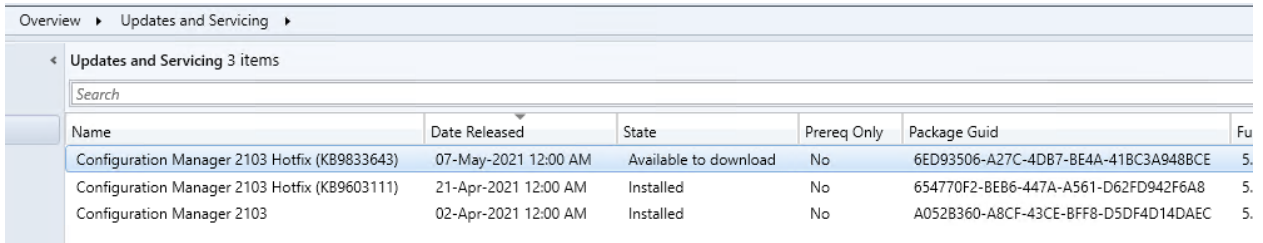

 $\times$ 

Microsoft

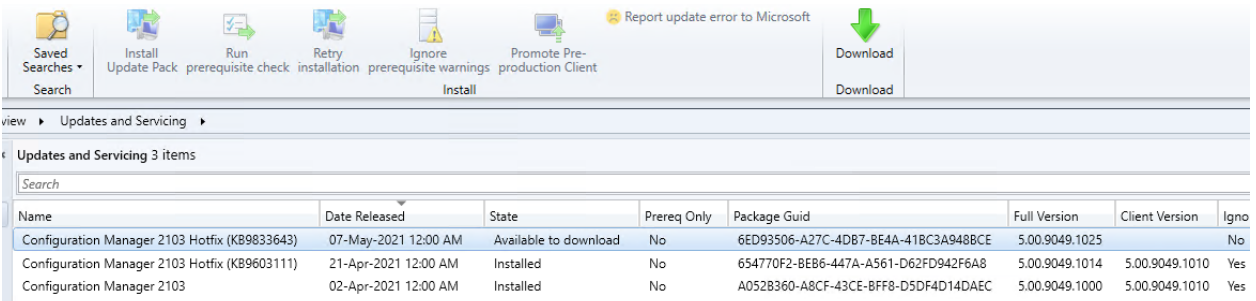

## Updates and Servicing 3 items

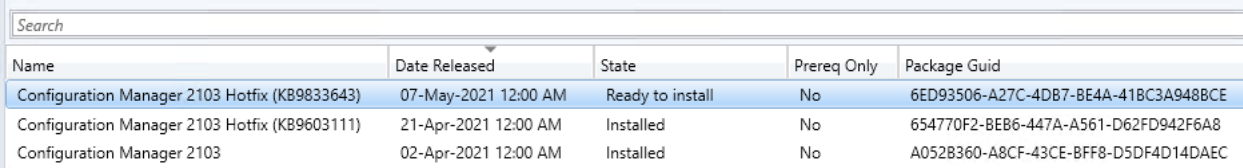

j,

#### We Configuration Manager Updates Wizard

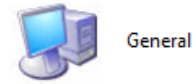

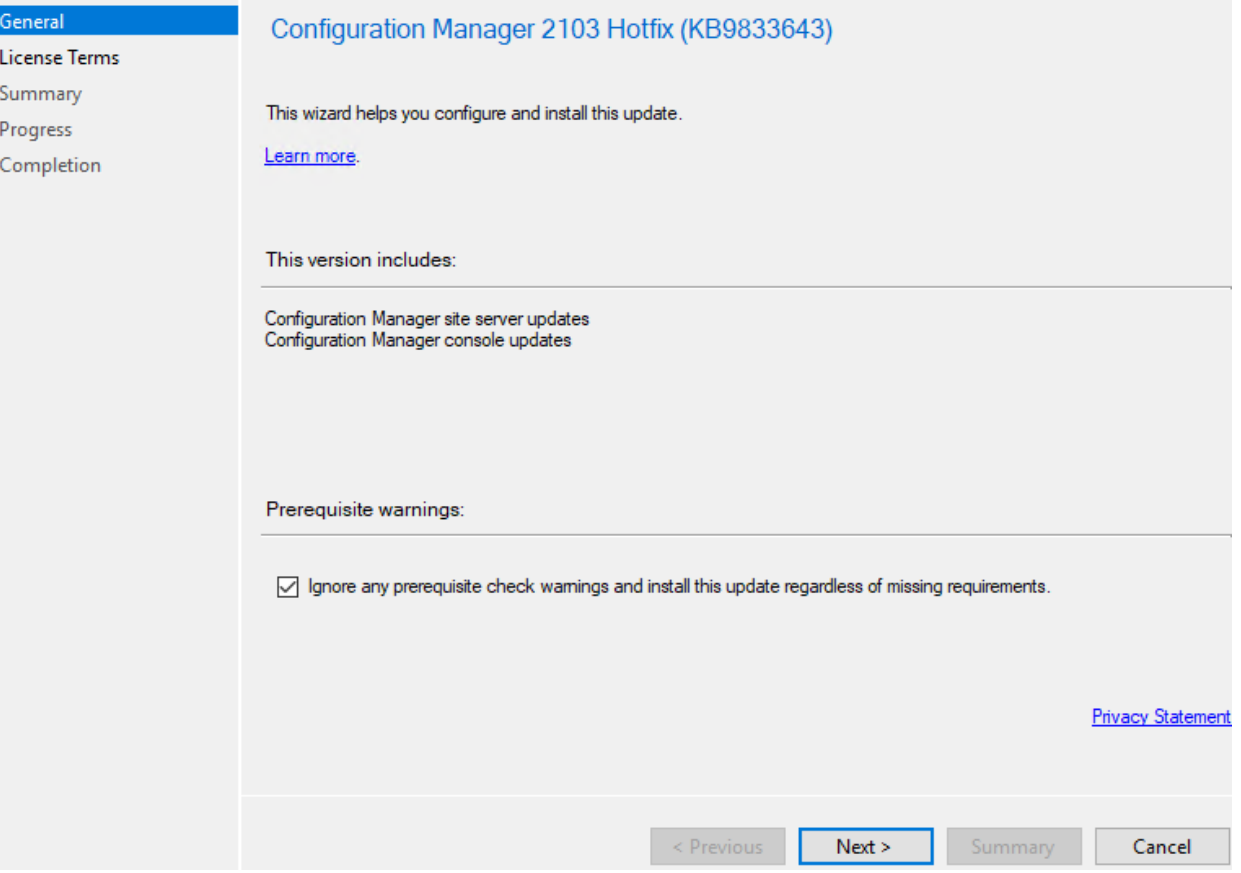

#### **零** Configuration Manager Updates Wizard

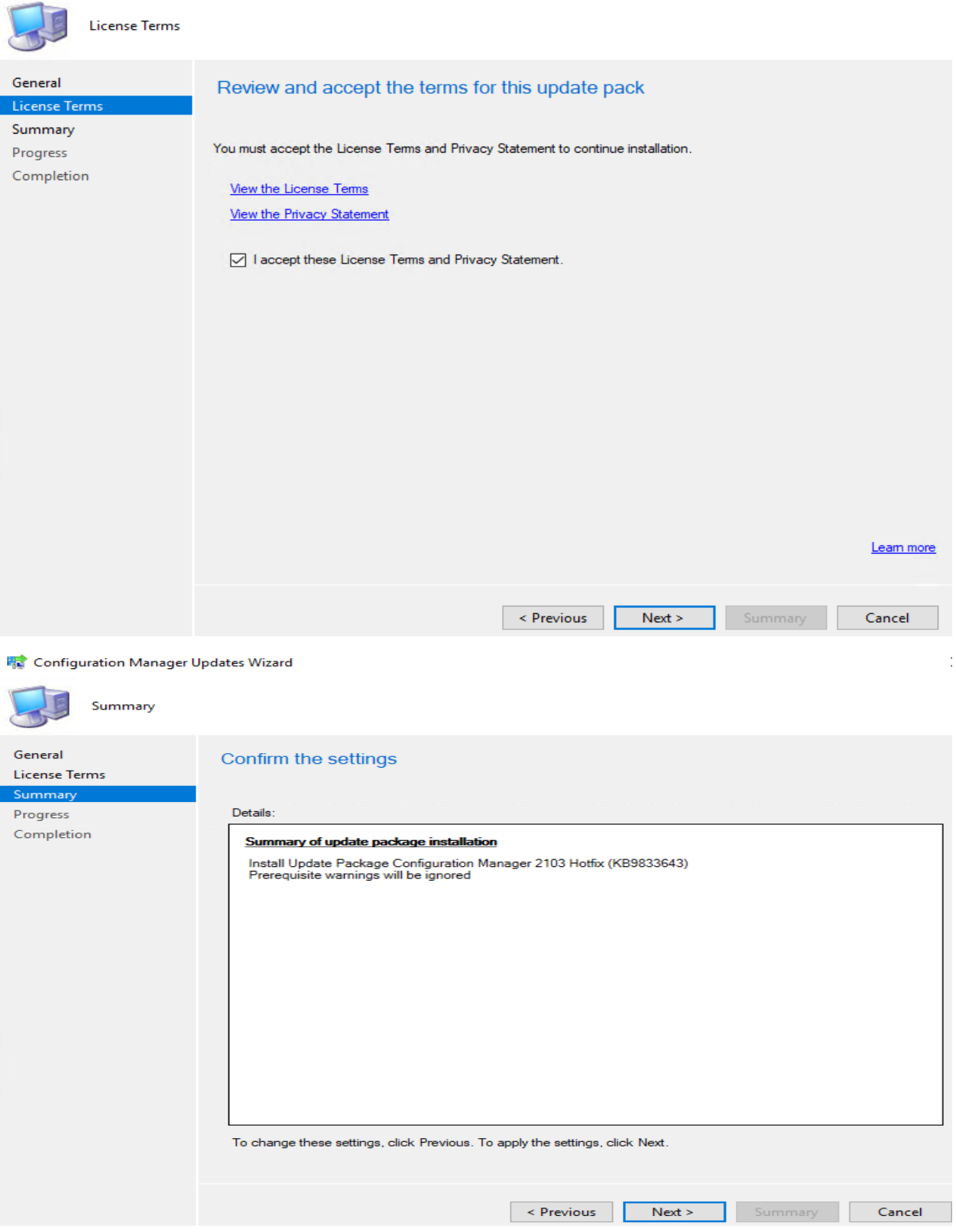

## **精** Configuration Manager Updates Wizard

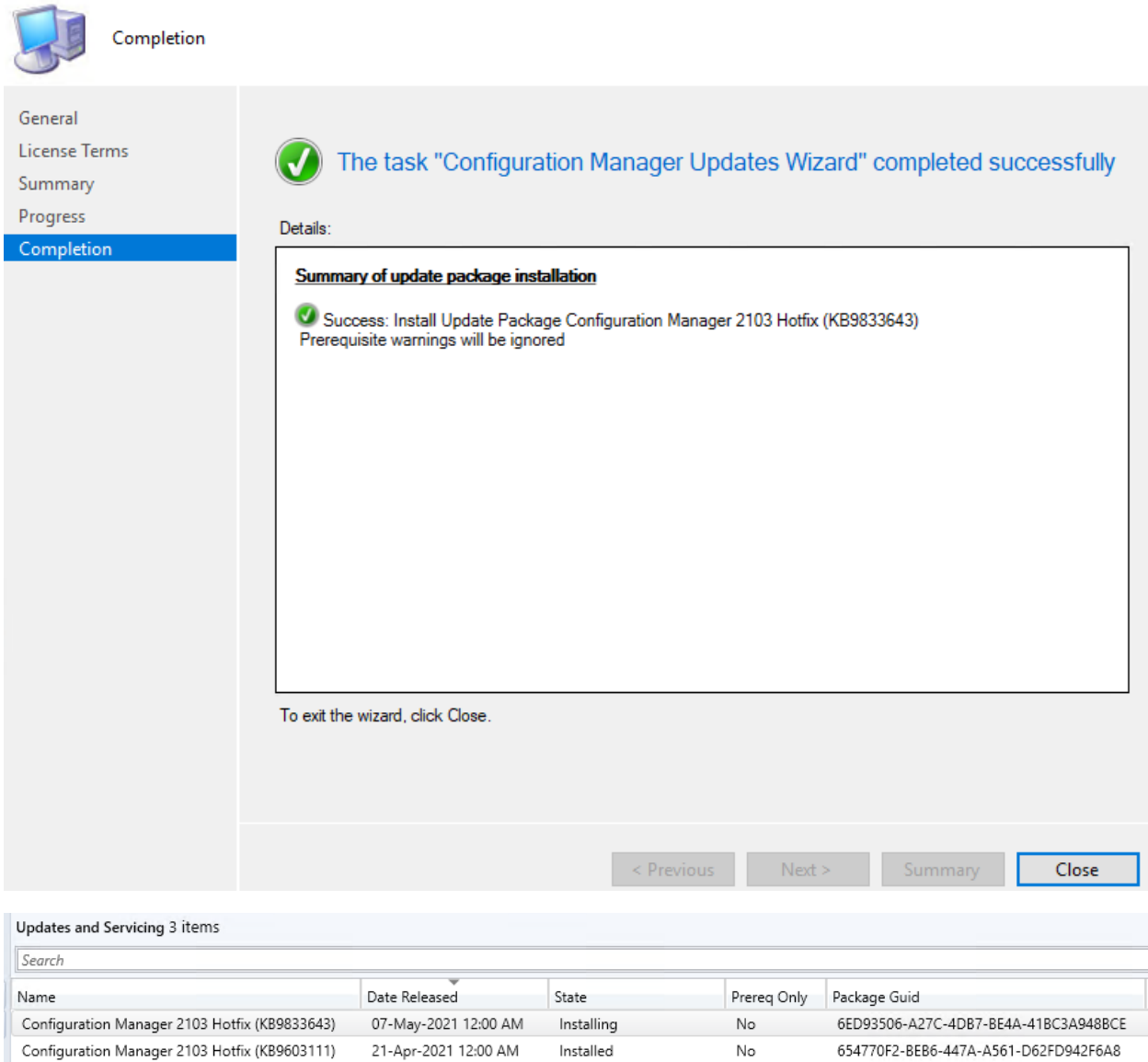

Updates and Servicing 3 items

Configuration Manager 2103

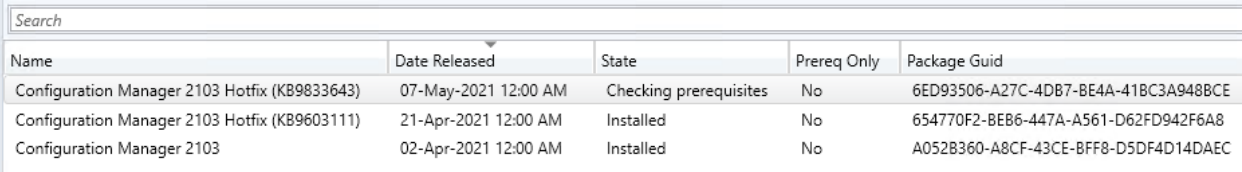

Installed

No

02-Apr-2021 12:00 AM

A052B360-A8CF-43CE-BFF8-D5DF4D14DAEC

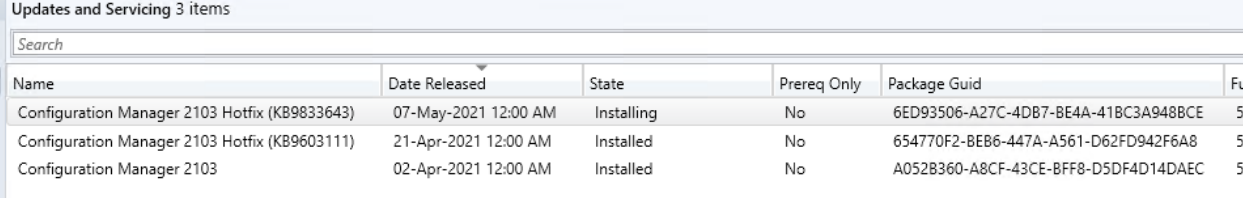

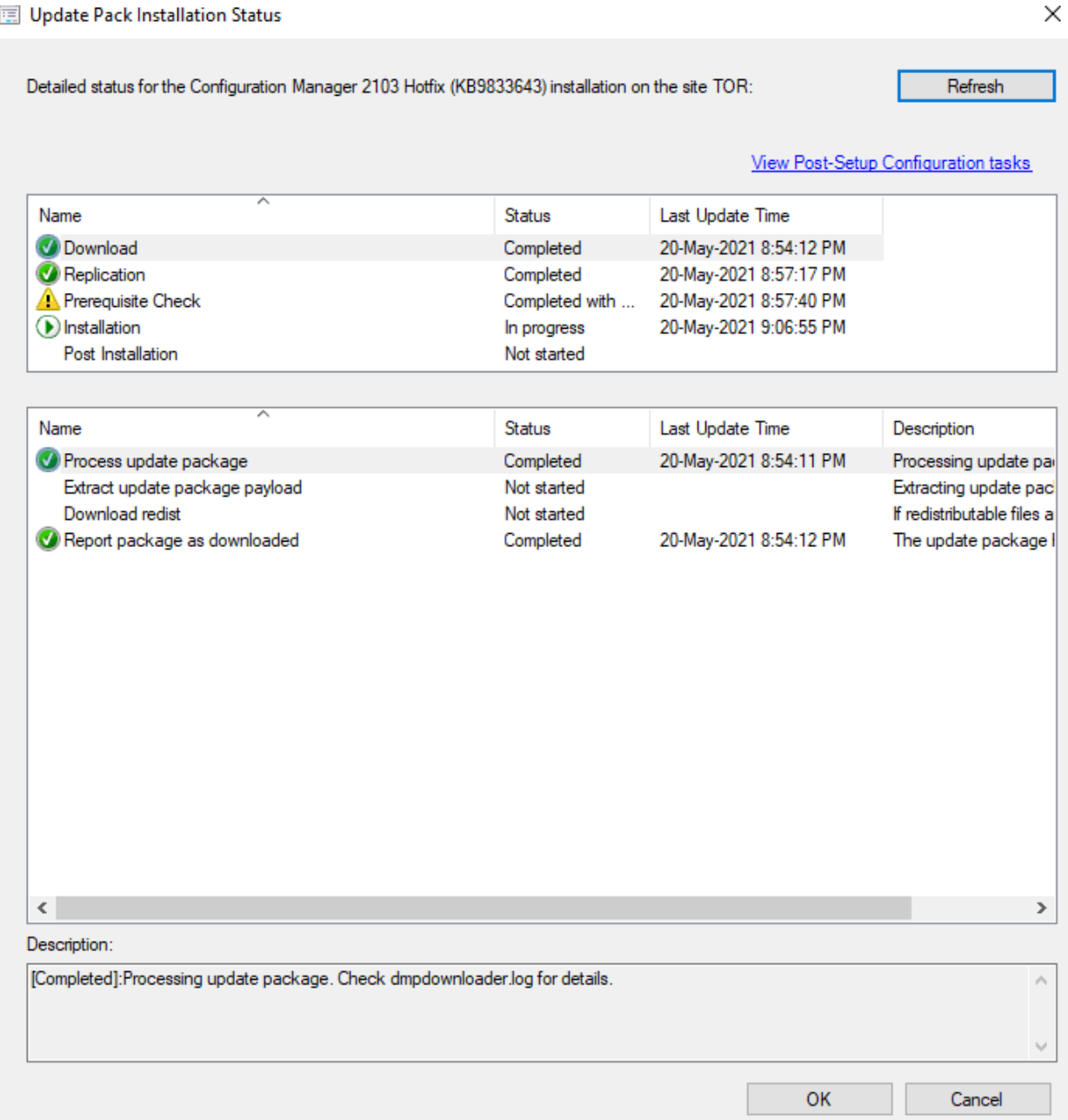

## **Configuration Manager**

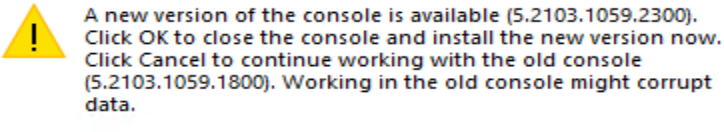

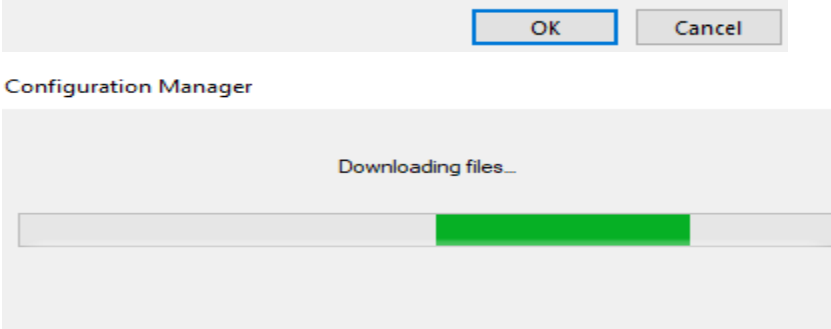

Microsoft Endpoint Configuration Manager Console

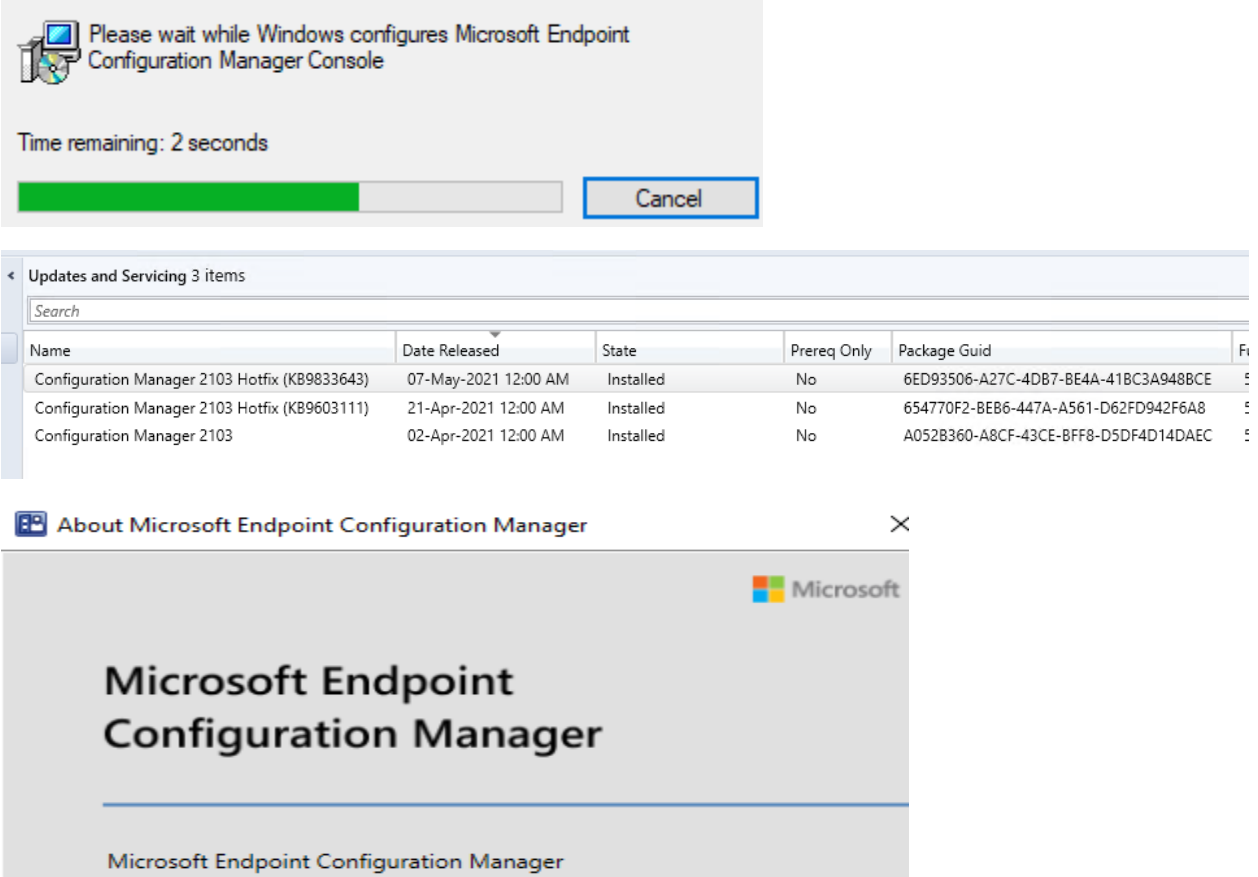

Version 2103 Console version: 5.2103.1059.2300  $\!>\!$ 

Close

This update covers the following.

05/11/2021 • 2 minutes to read •

Applies to: Configuration Manager (current branch, version 2103)

## **Summary of KB9833643**

An update is available to resolve the following issues with the Configuration Manager console after updating to version 2103.

· Task sequences, or task sequence steps, created before installation of version 2103 update fail to import. The Import Task Sequence Wizard displays the following error.

心 Copy

Copy

text

```
One or more errors occurred result may be incomplete<br>System.NullReferenceException
Object reference not set to an instance of an object.
```
- . No data is shown in the Windows 10 servicing dashboard, even after completing the troubleshooting steps listed in the following support article. The Windows 10 servicing dashboard shows no data
- . The New-CMBootableMedia PowerShell cmdlet returns the error Could not find the ConfigMgr UI installation directory after updating to version 2103.

## **Update information for Microsoft Endpoint Configuration Manager, version 2103**

The following hotfix to resolve this problem is available for download from the Microsoft Download Center:

Download this hotfix now  $\mathbb{Z}$ .

After you download the hotfix, see the following documentation for installation instructions:

Use the Update Registration Tool to import hotfixes to Configuration Manager

#### **Prerequisites**

To apply this hotfix, you must have Microsoft Endpoint Configuration Manager, version 2103 installed in addition to the following update: KB9603111 L<sup>a</sup> Update for Microsoft Endpoint Configuration Manager version 2103, early update ring

#### **Restart information**

This update does not require a computer restart.

## **Additional installation information**

After you install this update on a primary site, pre-existing secondary sites must be manually updated. To update a secondary site in the Configuration Manager console, select Administration > Site Configuration > Sites > Recover Secondary Site, and then select the secondary site. The primary site then reinstalls that secondary site by using the updated files. Configurations and settings for the secondary site are not affected by this reinstallation. The new, upgraded, and reinstalled secondary sites under that primary site automatically receive this update.

Run the following SQL Server command on the site database to check whether the update version of a secondary site matches that of its parent primary site:

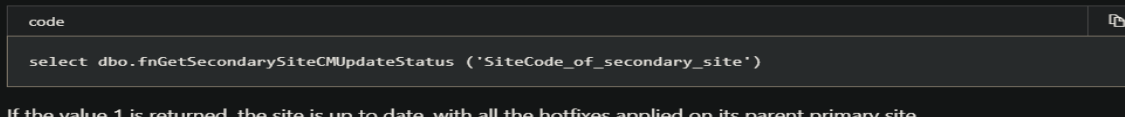

If the value 0 is returned, the site has not installed all the fixes that are applied to the primary site, and you should use the Recover Secondary Site option to update the secondary site

# **Version information**

The following major components are updated to the versions specified:

Component

**Version** 

5.2103.1059.2300

**Configuration Manager console** 

# **File information**

File information is available in the downloadable KB9833643\_FileList.txt <a>

## **Release history**

• May 11, 2021: Initial hotfix release

## **References**

Updates and servicing for Configuration Manager

This completes the update.

Thanks

**Ram Lan** 20<sup>th</sup> May 2021